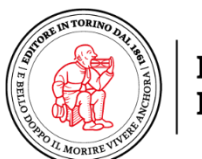

**LŒSCHER EDITORE** 

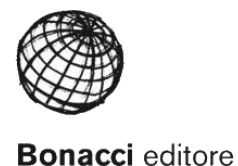

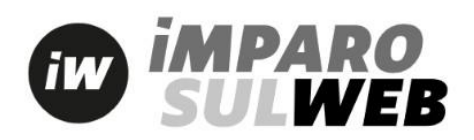

## **How to access your Digital Resources**

To access the digital materials, you will need an account on the publisher's online portal ImparosulWeb: **[www.imparosulweb.eu](http://www.imparosulweb.eu/)**.

- 1. Log-in to an existing account or click '[Registrati](https://www.loescher.it/iswregistrazione)' to create a new account. On the registration page you will be asked to:
	- enter your **Name** (*Nome*) and **Surname** (*Cognome*)
	- enter your **Email Address** / to confirm email address
	- create and confirm your **Password**
	- select your account type: **Teacher** (*Docente*), **Student** (*Studente*), or **Other User** (*Altro Utente*)
	- tick the box to confirm that you **agree to the processing of your personal data** (*Presa visione dell'informativa acconsento al trattamento dei miei dati personali*)
	- **tick the box to sign-up** to Loescher's newsletter (*Acconsento al ricevimento della newsletter informativa sulle nuove attività e iniziative Loescher*) **or leave the box unticked** if you **do not** wish to receive the newsletter.
- 2. At the end of the registration, you will receive a welcome email with a link to activate your account. Click on the link to complete your account set-up.
- 3. Once the activation is complete and you are logged-in to your account, click on *'Sblocca un libro*' to unlock the digital materials. You will be asked to enter an access code (*codice di sblocco*):
	- If you purchased a paperback book, **enter the 12-digit code** which you will find printed inside your book, usually on the first page.
	- If you purchased a digital book, simply **enter the licence code** that you received by email.

You will now have access to the digital resources.

4. To open the digital book (if applicable), click on the button '**Libro Digitale**'. You will be redirected to the relevant host platform (myLIM, bSmart, Easyeschool or Scuolabook\*) where you will be able to access the digital book online and download the app for your device.

\*NOTE: If your digital book is hosted on the Scuolabook platform, then you will also need to create a [Scuolabook account](https://www.scuolabook.it/customer/account/create/) **using the same email address** and credentials that you used to create your ImparosulWeb account.

Further instructions with screenshots and FAQ in English can be downloaded in PDF format [here.](https://www.loescher.it/uploads/2/562_NUOVO_SITO_LOESCHER_FAQ_INGLESE.pdf)

For more information and for any technical assistance, please contact: [help@imparosulweb.eu](mailto:help@imparosulweb.eu)